# **Oracle Academic Initiative**

## **Oracle9i Introduction to SQL**

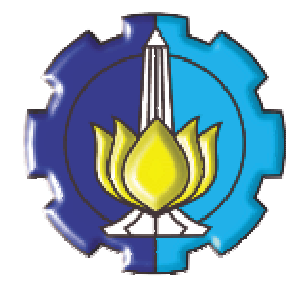

**Oleh:**

**Tessy Badriyah, SKom.MT**

## **Politeknik Elektronika Negeri Surabaya Institut Teknologi Sepuluh Nopember Surabaya**

#### **BAB 12 : Pembuatan View**

#### **12.1. Sasaran**

- Memahami definisi View
- Dapat membuat View
- Dapat Memanggil data melalui View
- Merubah definisi View
- Insert, Update, dan Delete data melalui View
- Menghapus (drop) view

#### **12.2. Definisi View**

View adalah salah satu object database, yang secara logika merepresentasikan sub himpunan dari data yang berasal dari satu atau lebih table.

Kegunaan dari view adalah :

- Membatasi akses database
- Membuat query kompleks secara mudah
- Mengijinkan independensi data
- Untuk menampilkan view (pandangan) data yang berbeda dari data yang sama.

Ada 2 (dua) tipe view, yaitu Simple View dan Complex View.

Berikut ini perbandingan antara Simple View dan Complex View :

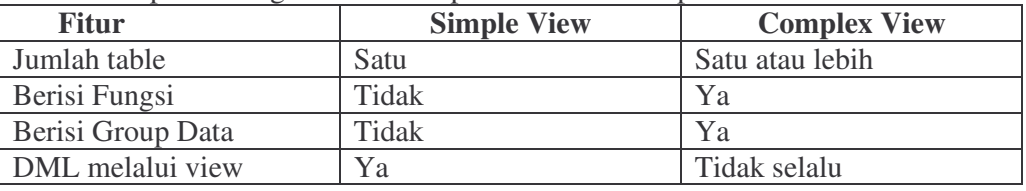

## **12.3. Pembuatan View**

View dapat dibuat dengan perintah CREATE VIEW. Subquery dapat dicantumkan dalam CREATE VIEW, tapi subquery yang digunakan tidak boleh berisi klausa ORDER BY.

Sintak penulisan VIEW :

```
CREATE [OR REPLACE] [FORCE|NOFORCE] VIEW view
CREATE [OR REPLACE] [FORCE|NOFORCE] VIEW view
    [(alias[, alias]...)]
[(alias[, alias]...)]
  AS subquery
AS subquery
[WITH CHECK OPTION [CONSTRAINT constraint]]
[WITH CHECK OPTION [CONSTRAINT constraint]]
[WITH READ ONLY [CONSTRAINT constraint]];
[WITH READ ONLY [CONSTRAINT constraint]];
```
#### 12.4. **Memanggil Data dari View**

Buat view EMPVU80 yang berisi detail pegawai yang bekerja di department 80.

```
CREATE VIEW empvu80
AS SELECT employee_id, last_name, salary
   FROM employees
   WHERE department_id = 80;
View created.
```
Untuk menampilkan struktur dari view digunakan perintah DESCRIBE :

**DESCRIBE empvu80** 

Perintah pembuatan View dapat dengan menggunakan kolom alias :

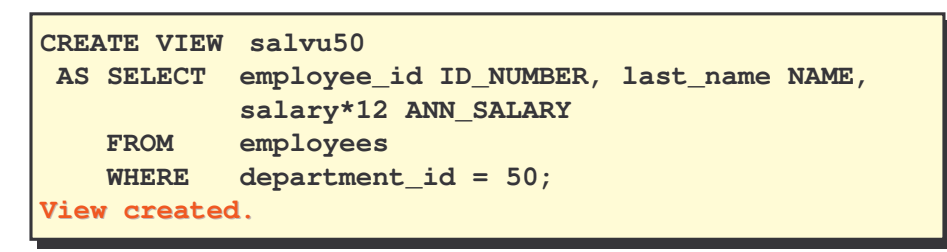

Untuk memanggil data dari view, digunakan perintah yang sama seperti memanggil data dari table.

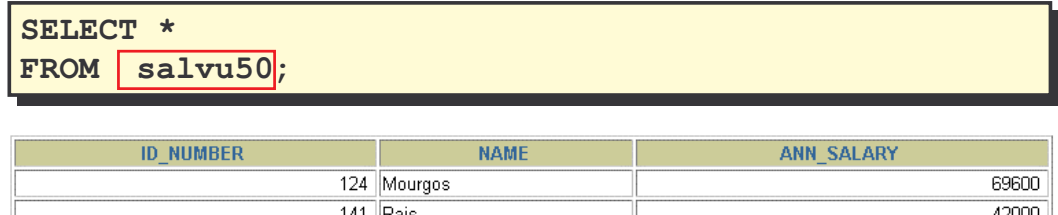

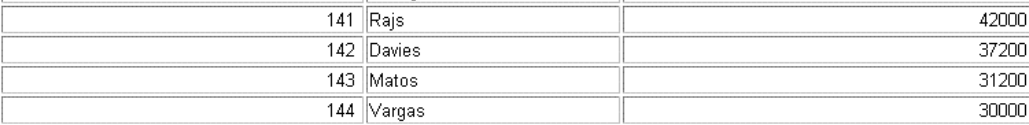

Proses pembuatan view :

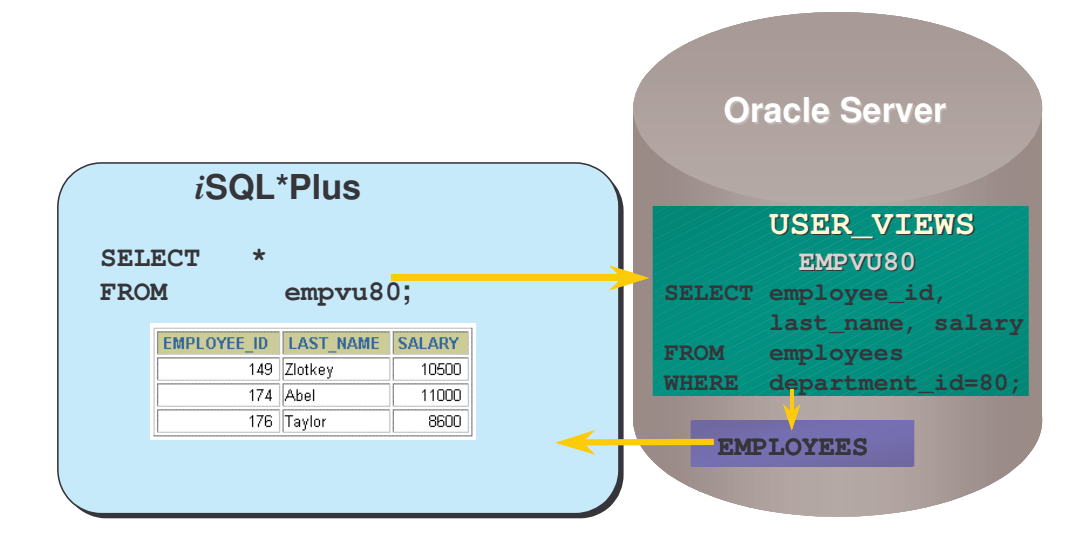

#### **12.5. Memodifikasi data View**

Untuk memodifikasi View digunakan klausa CREATE OR REPLACE VIEW.

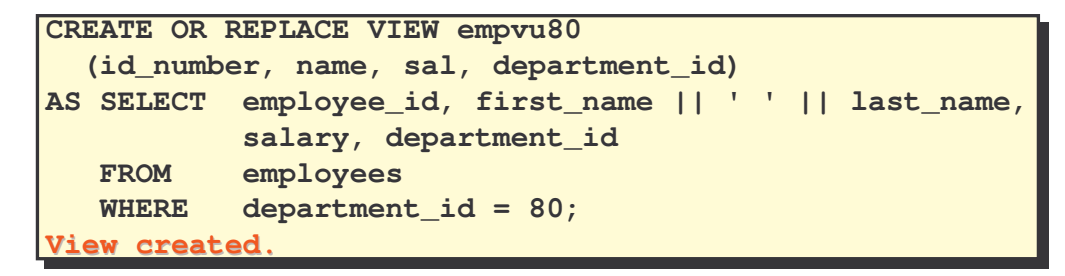

## **12.6. Pembuatan Complex View**

Berikut ini akan dicontohkan pembuatan Complex View yang berisi fungsi group untuk menampilkan nilai yang berasal dari dua table.

```
CREATE VIEW dept_sum_vu
  (name, minsal, maxsal, avgsal)
AS SELECT d.department_name, MIN(e.salary),
            MAX(e.salary),AVG(e.salary)
  FROM employees e, departments d
  WHERE e.department_id = d.department_id
  GROUP BY d.department_name;
View created.
```
## **12.7. Aturan untuk membentuk Operasi DML pada View**

- Berikut ini aturan untuk membentuk operasi DML pada View :
	- Operasi DML dapat dibentuk pada Simple View
	- Baris data pada View tidak dapat dihapus, jika berisi :
		- o Fungsi Group
		- o Klausa GROUP BY
		- o Keyword DISTINCT
	- Data pada View tidak bisa dimodifikasi jika berisi :
		- o 3 Kondisi yang sudah disebutkan diatas
		- o Kolom yang didefinisikan oleh suatu ekspresi
		- o Kolom ROWNUM
	- Pada View tidak bisa ditambahkan data, jika :
		- o View berisi 5 kondisi yang sudah disebutkan diatas

Terdapat kolom NOT NULL pada *base table* (table asal darimana view dibuat) yang tidak dipilih oleh View.

## **12.8. Menggunakan Klausa WITH CHECK OPTION**

Jika klausa WITH CHECK OPTION digunakan, maka tidak diperbolehkan terjadi perubahan data pada kolom yang punya relasi ke table yang lain. Misal pada view EMPVU20 kolom deptno punya relasi ke kolom deptno pada table department, maka perubahan data yang dilakukan pada kolom ini tidak diperbolehkan.

```
CREATE OR REPLACE VIEW empvu20
AS SELECT *
  FROM employees
  WHERE department_id = 20
  WITH CHECK OPTION CONSTRAINT empvu20_ck ;
View created.
```
#### **12.9. Mengabaikan Operasi DML**

Klausa READ ONLY digunakan jika kita ingin mengabaikan atau tidak mengijinkan semua operasi DML yang dilakukan pada data.

```
CREATE OR REPLACE VIEW empvu10
    (employee_number, employee_name, job_title)
AS SELECT employee_id, last_name, job_id
  FROM employees
  WHERE department_id = 10
  WITH READ ONLY;
View created.
```
#### **12.10. Menghapus View**

View dapat dihapus dengan menggunakan perintah DROP VIEW *nama\_view;* Sintak penulisan untuk menghapus view :

**DROP VIEW** *view*:

Contoh penghapusan View :

**DROP VIEW empvu80; View dropped.**

## **12.11. Inline View**

Inline view adalah subquery dengan nama alias yang digunakan dalam SQL Statement yang digunakan untuk membuat view. Sebuah inline view bukan merupakan object dari suatu schema.

## **12.12. Top-N Analysis**

Top N-queries adalah query untuk mendapatkan n buah nilai terbesar atau terkecil dari suatu kolom Semisal : produk apa saja yang penjualannya 10 terbesar ?

## **12.13. Membentuk Top-N Analysis**

Sintak penulisan Top-N Analysis :

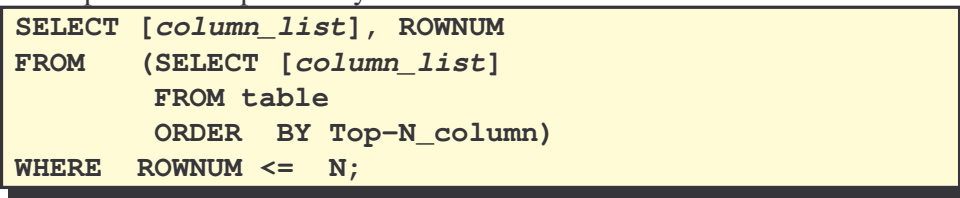

## **12.14. Contoh Top-N Analysis**

Untuk menampilkan nama dan salary dari pegawai yang memiliki penghasilan tiga besar ?

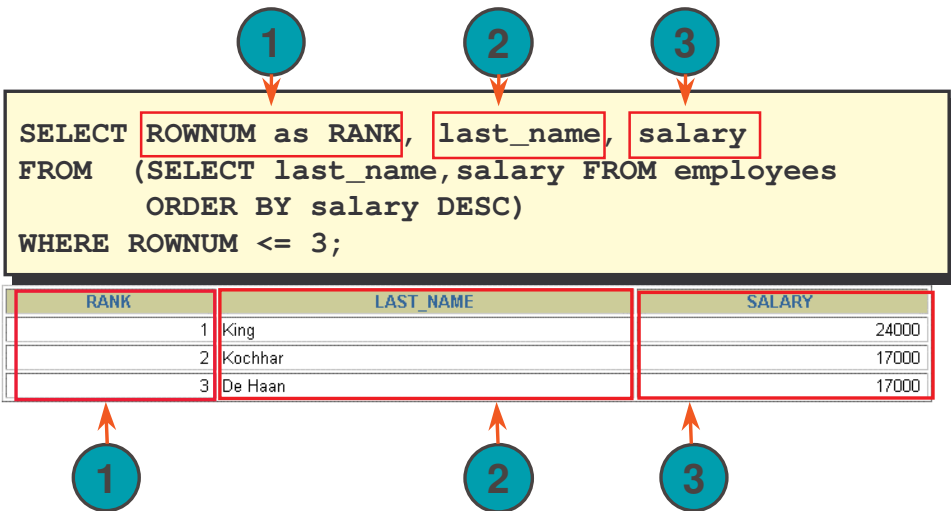

#### **12.15. Latihan**

- 1. Buat view EMP\_VU yang berisi nomer pegawai, nama pegawai, nomer department yang berasal dari table pegawai. Ubah judul kolom nama pegawai menjadi PEGAWAI.
- 2. Tampilkan view EMP\_VU

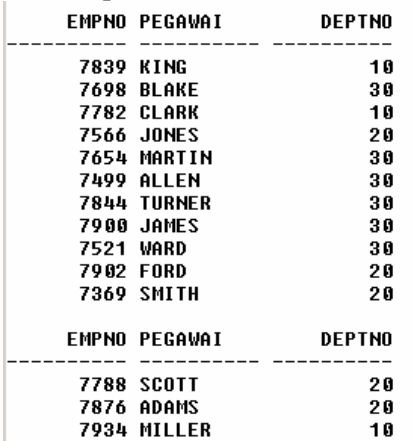

14 rows selected.

3. Tampilkan nama view dan teks-nya dari data dictionary USER\_VIEWS SQL> SELECT view\_name, text from user\_views;

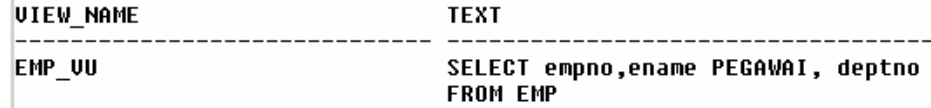

- 4. Buat view dengan nama DEPT20 yang berisi nomer, nama dan gaji dari pegawai yang bekerja di department 20. Beri judul kolom EMPLOYEE\_ID, EMPLOYEE, dan DEPARTMENT\_ID. Jangan perbolehkan pegawai untuk mendaftar kembali (atau mengisi datanya lagi) ke department yang lain melalui view.
- 5. Tampilkan struktur dari view DEPT20.

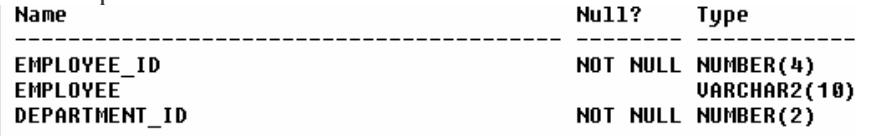

6. Buat view SALARY\_VU yang berisi nama pegawai, nama department, gaji dan grade dari gaji untuk semua pegawai. Beri judul PEGAWAI, DEPARTMENT, GAJI, GRADE. Tampilkan data pada SALARY\_VU.

| <b>ENAME</b> | <b>DNAME</b>      | SAL  | GRADE |
|--------------|-------------------|------|-------|
| <b>JAMES</b> | <b>SALES</b>      | 950  |       |
| SMITH        | <b>RESEARCH</b>   | 800  |       |
| ADAMS        | <b>RESEARCH</b>   | 1100 | 1     |
| MARTIN       | <b>SALES</b>      | 1250 | 2     |
| WARD         | <b>SALES</b>      | 1250 | 2     |
| MILLER       | <b>ACCOUNTING</b> | 1300 | 2     |
| ALLEN        | <b>SALES</b>      | 1600 | 3     |
| TURNER       | <b>SALES</b>      | 1500 | 3     |
| BLAKE        | <b>SALES</b>      | 2850 | 4     |
| CLARK        | <b>ACCOUNTING</b> | 2450 | 4     |
| JONES        | <b>RESEARCH</b>   | 2975 | 4     |
| <b>ENAME</b> | <b>DNAME</b>      | SAL  | GRADE |
| FORD         | <b>RESEARCH</b>   | 3000 | 4     |
| SCOTT        | <b>RESEARCH</b>   | 3000 | 4     |
| KING         | ACCOUNTING        | 5000 | 5     |

<sup>14</sup> rows selected.